## **Step by Step Instructions Adding a Hamburger to the Menu**

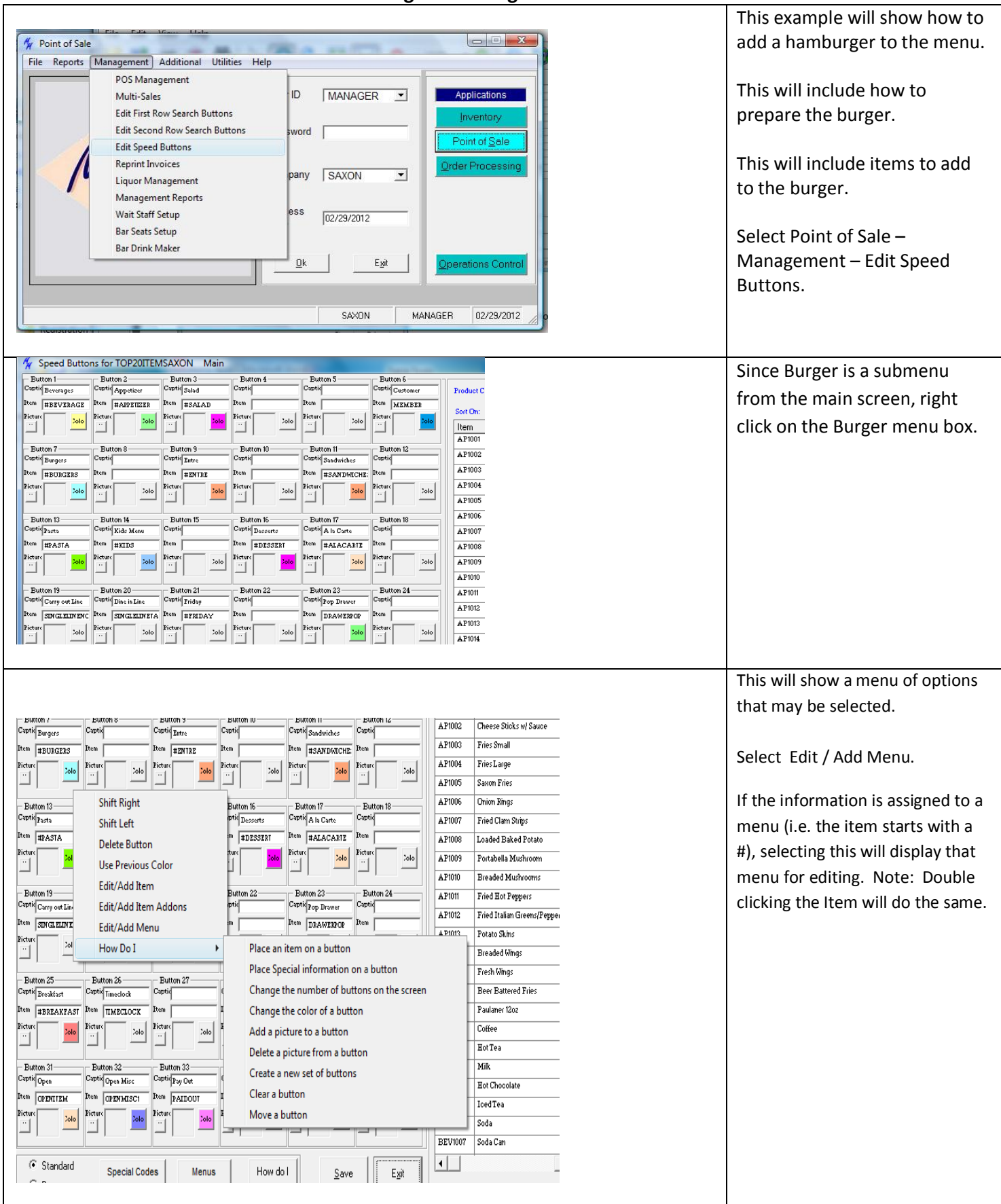

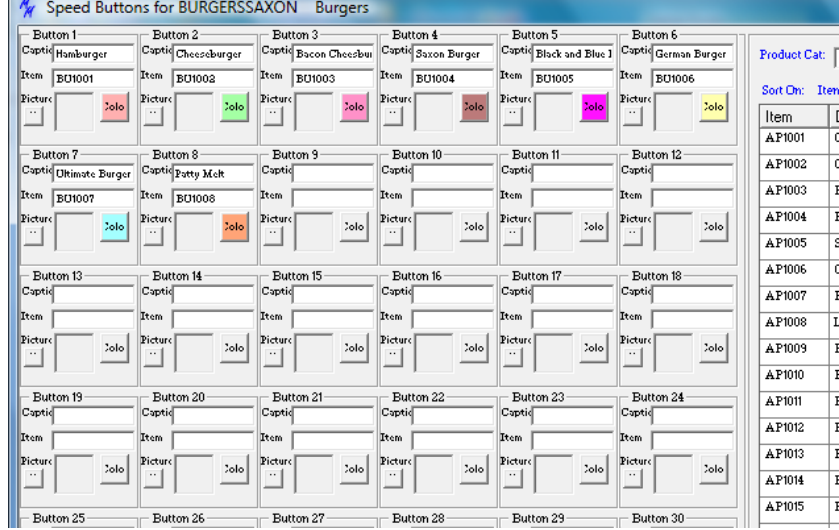

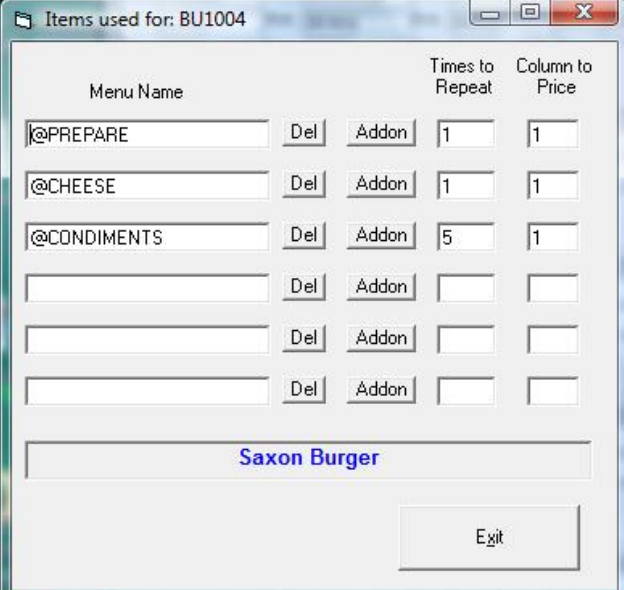

The Burger menu screen will display.

Find a Burger menu button to edit and right click the menu.

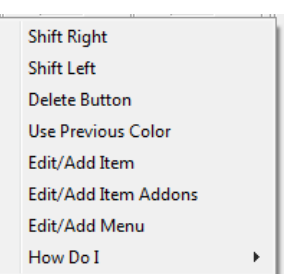

Select Edit/Add Item Addons.

This is the screen to set up how to prepare the burger, what cheese if any to put on it and what condiments to add.

Note the number of times to repeat on condiments. This allows the server to select up to 5 condiments for this burger. Always set this to the maximum you think will be used.

The server can stop adding condiments at any time during the entry but can enter no more than 5 in this example.

The Column to Price states which column to use for this burger when pricing condiments.

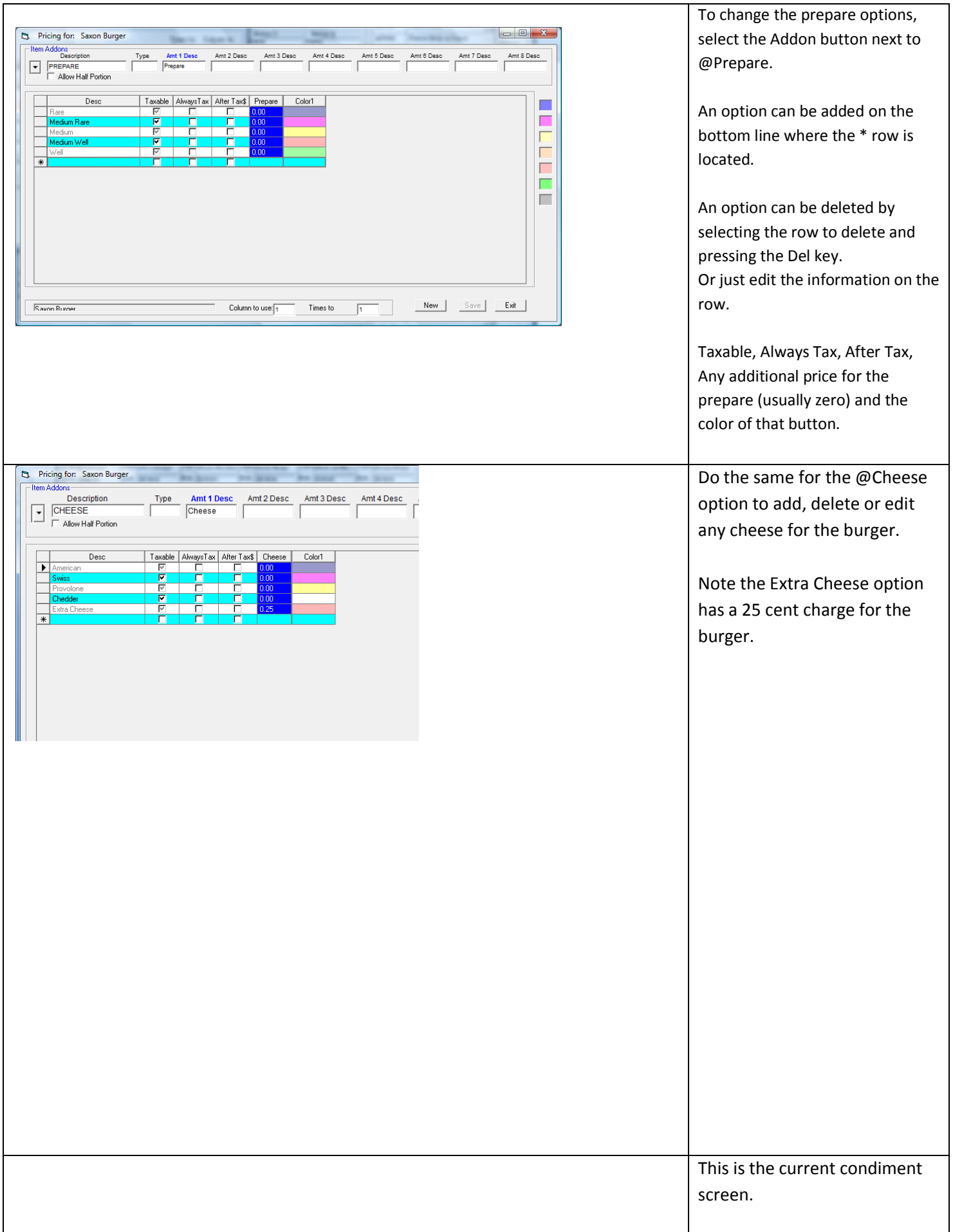

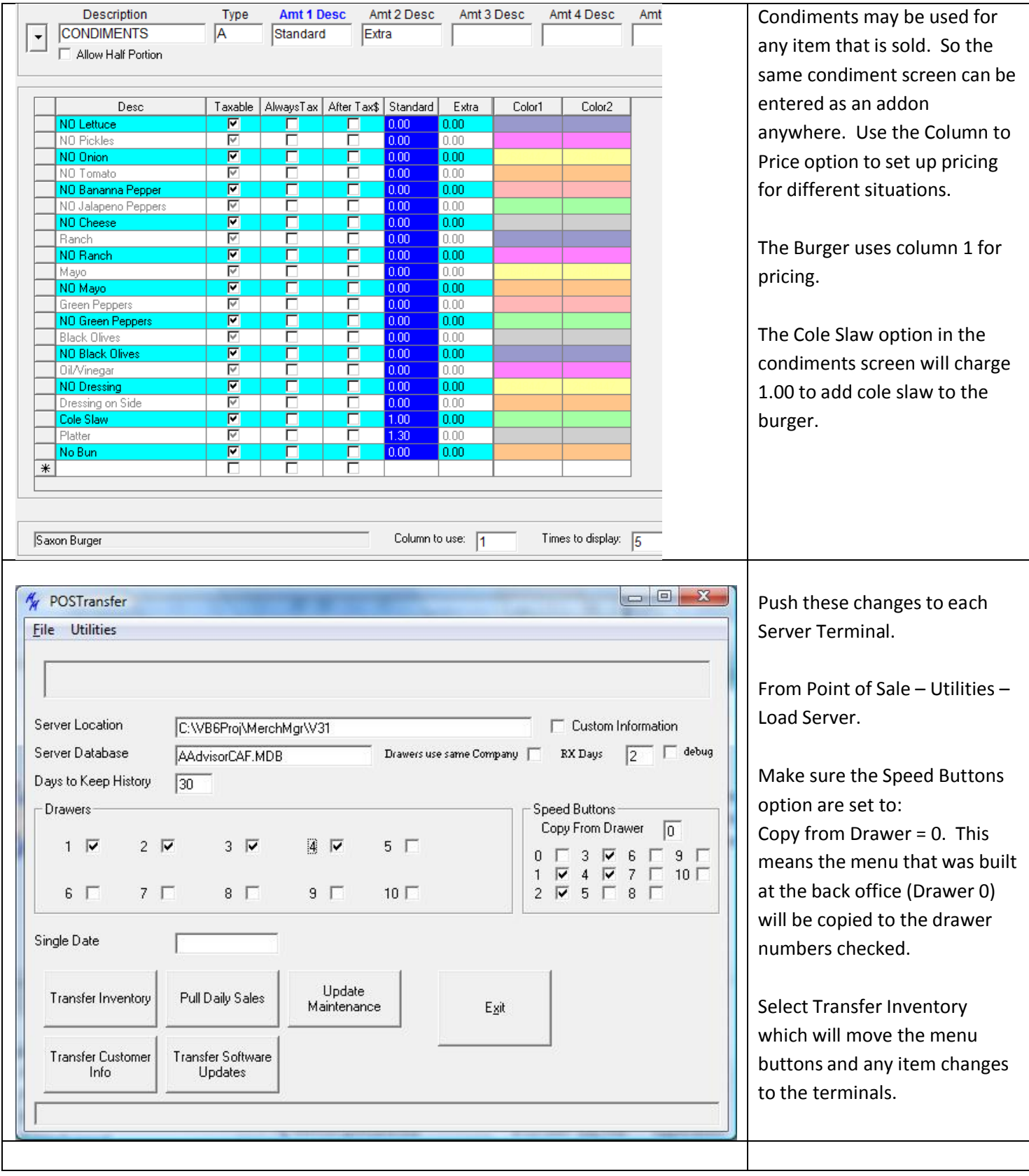

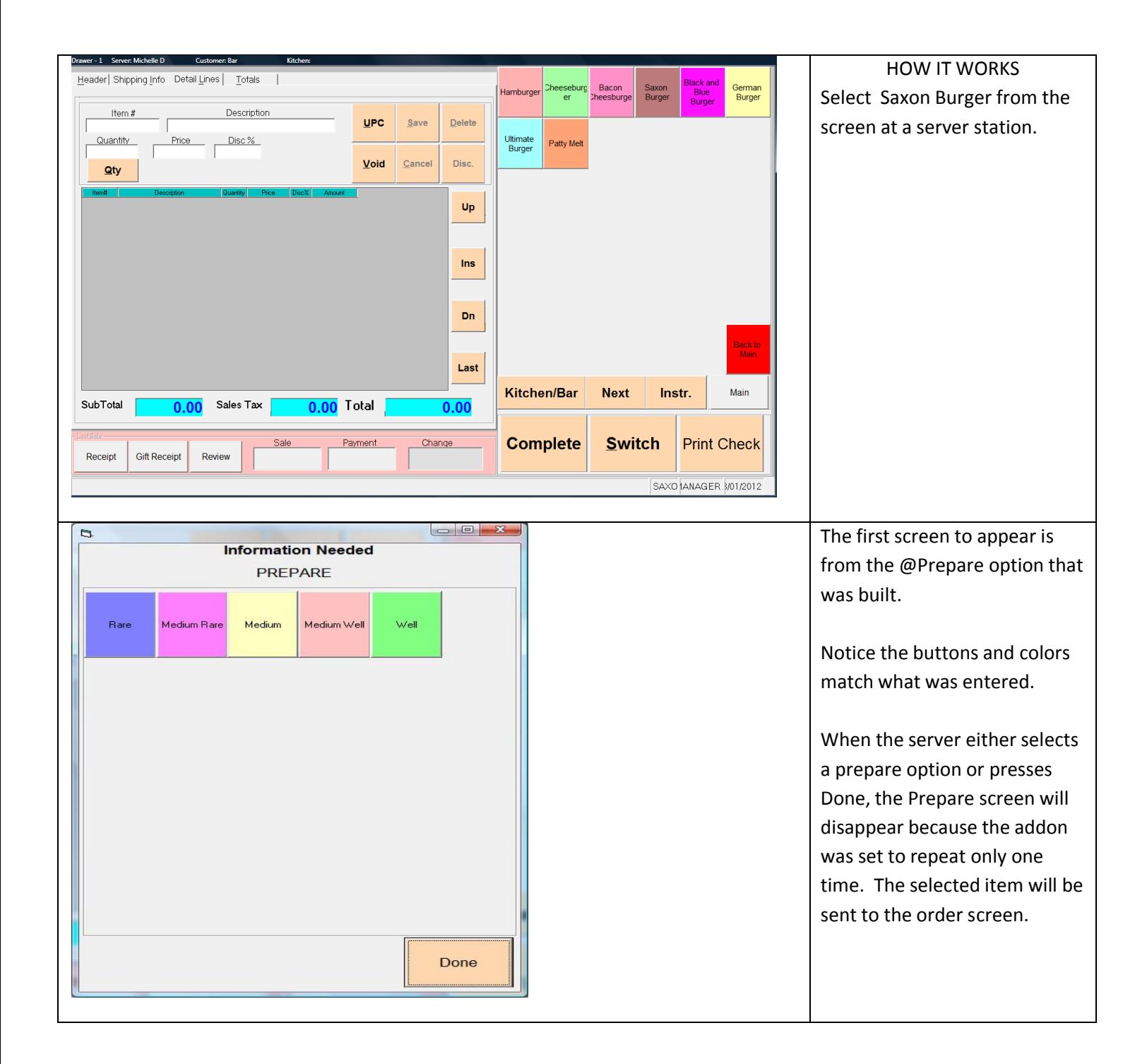

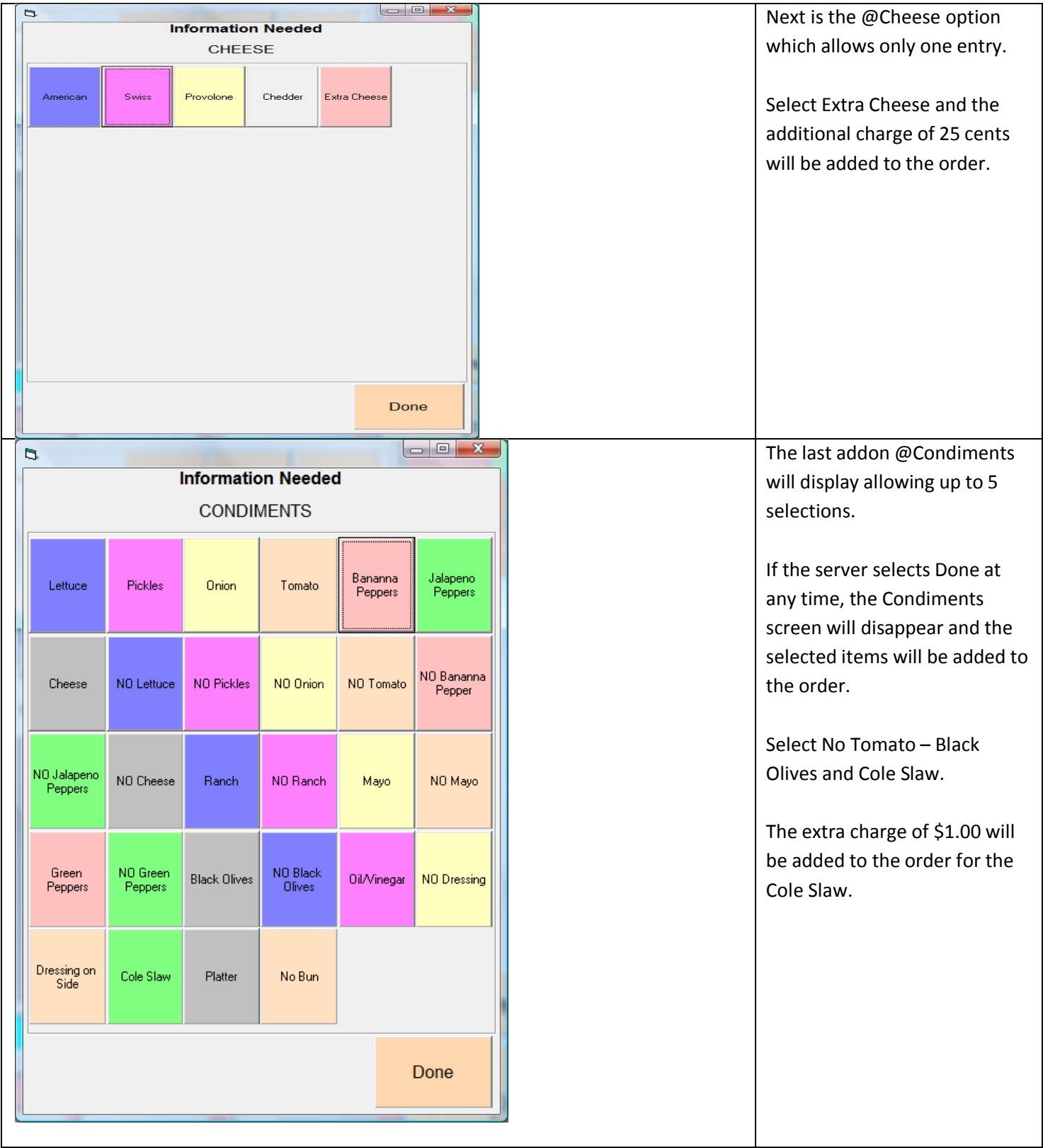

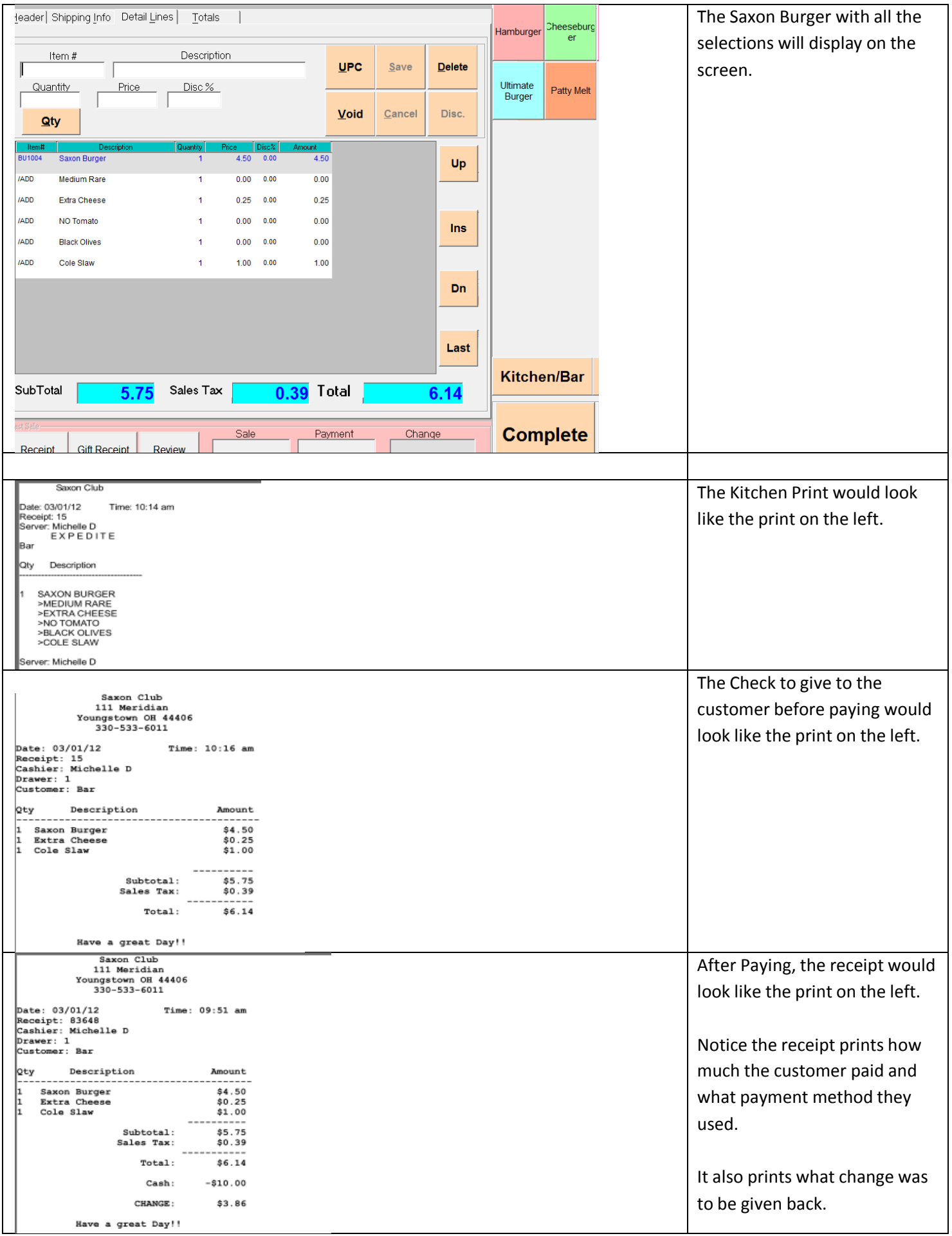